# パソコンの正しい利用方法

### 1) Windows について

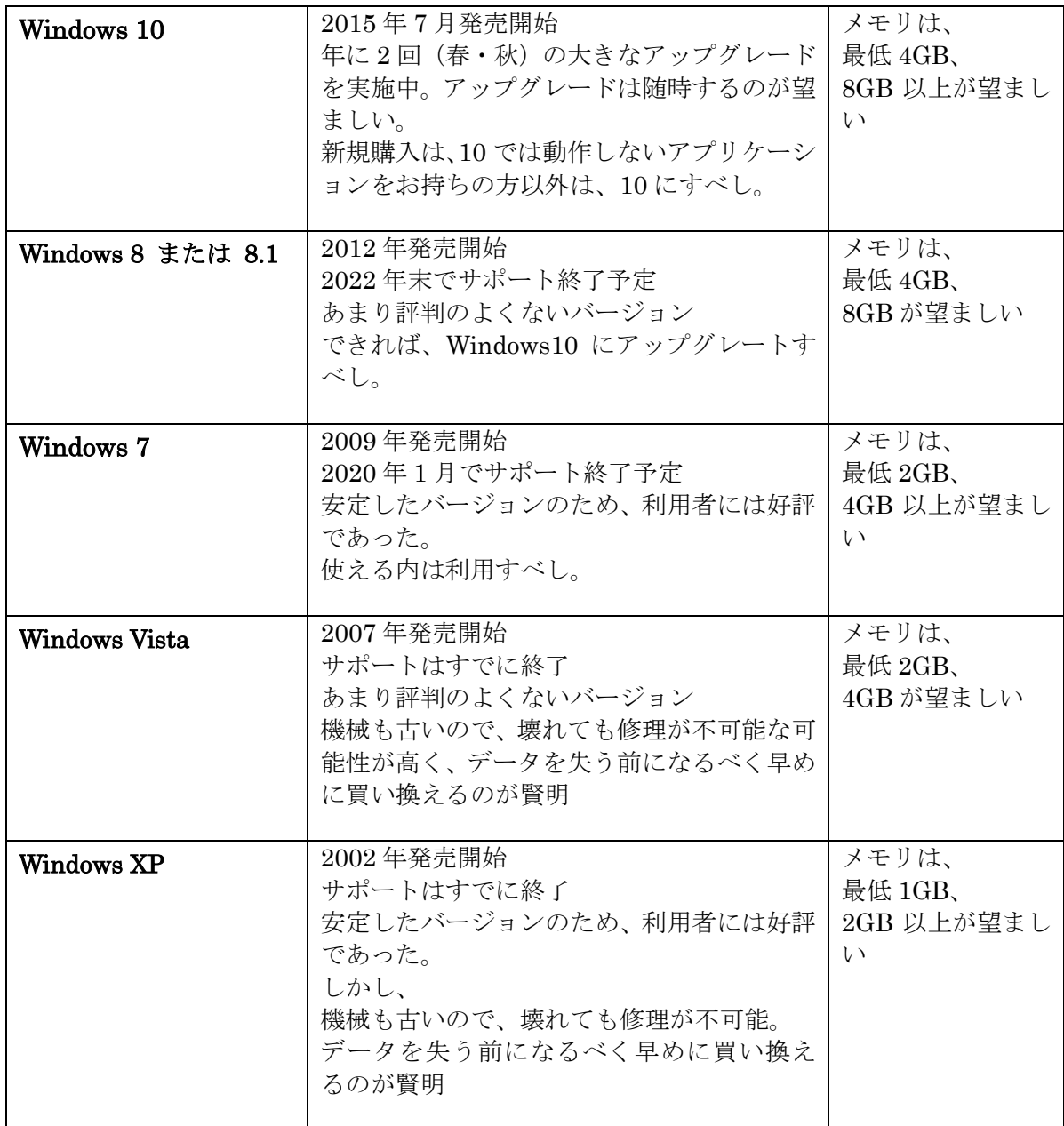

2) パソコンの動作が遅いことについて

パソコンの動作が遅いは、大きく2つに分けられます。

 ①起動が遅い。Word、Excel、お絵かきソフト、年賀状ソフトなどインターネットとは 無関係な状態での動作が遅い

②インターネットが遅い

#### ①の場合は、

- ・最低限度、半年または最低でも 1 年に 1 度、一時ファイルなどの動作時のゴミデータの 削除を実施する必要があります。(次ページ以降に操作方法を掲載)
- ・前ページの Windows のバージョンに合ったメモリを積んでいるか?
- ・ハードディスクの空き容量は十分あるか?
- ・いつの間にかインストールされた知らないアプリケーションソフトが、裏で動いていな いか? そのようなアプリケーションソフトがあればアンインストールする。

等をチックする必要があります。 また、ご自分で意識はされていても、沢山のアプリケーションソフトを同時に走らせていて は、動作は遅くなります。どうしても必要で有る場合は、メモリを増設する必要があります。 さらに、ウィルスチェックソフトが動作している場合も遅くなります。ウィルスチェックソ

フトの動作時間帯を、あまりパソコンを使わない時間帯にずらす設定をしてみましょう。

#### ②の場合は、

・インターネット回線は、同じ回線を複数の方で使用しています。その中で、先に使った 人が勝ちで動くベストエフォート型で動作しています。ヘビーユーザや動画などを頻繁に 利用する人が、その同じ回線利用者の中にいると遅くなってしまうことが多々あります。 ·ご自分の家の中のルーター、ハブ、LAN ケーブル等は高速対応(ギガ対応)になって いますでしょうか? あまりのも古いもの(10 年以上前)をお使いの場合、高速対応に なっていない可能性があります。速度が遅いものが混じっていると、それにより全ての 速度がその一番遅いものに合わされてしまいます。特に LAN ケーブルはカテゴリー6 以上を使いましょう。(カテゴリーはケーブルに印字されています)

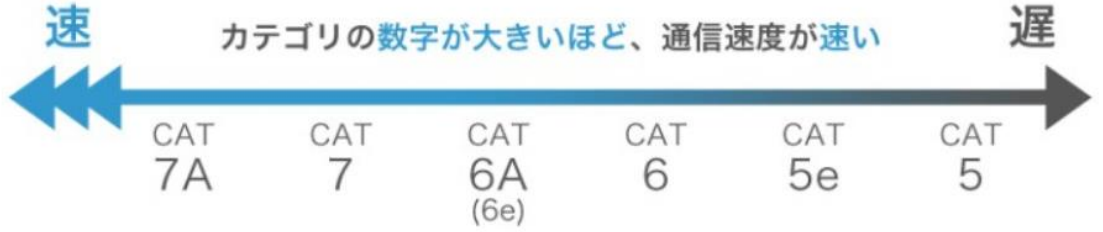

・現在は、光回線が主流です。特に理由がない限り、ADSL、ISDN 等はやめて 光回線に乗り換えましょう。

## **●パソコンを快適に使う為に、最低限度、以下の2つを実施しましょう。** ①閲覧履歴などのゴミのクリア(少なくとも半年に 1 回は実行しましょう)

・「ツール」⇒「インターネットオプション」

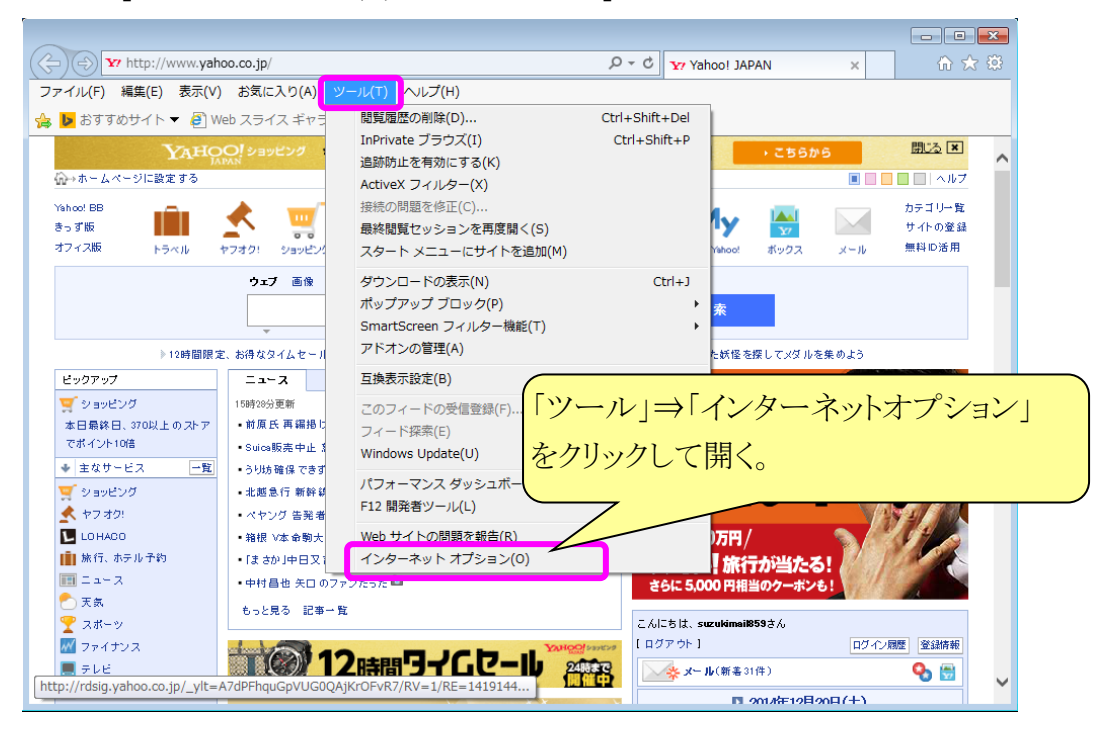

・インターネットオプションで閲覧履歴を削除する(手動)

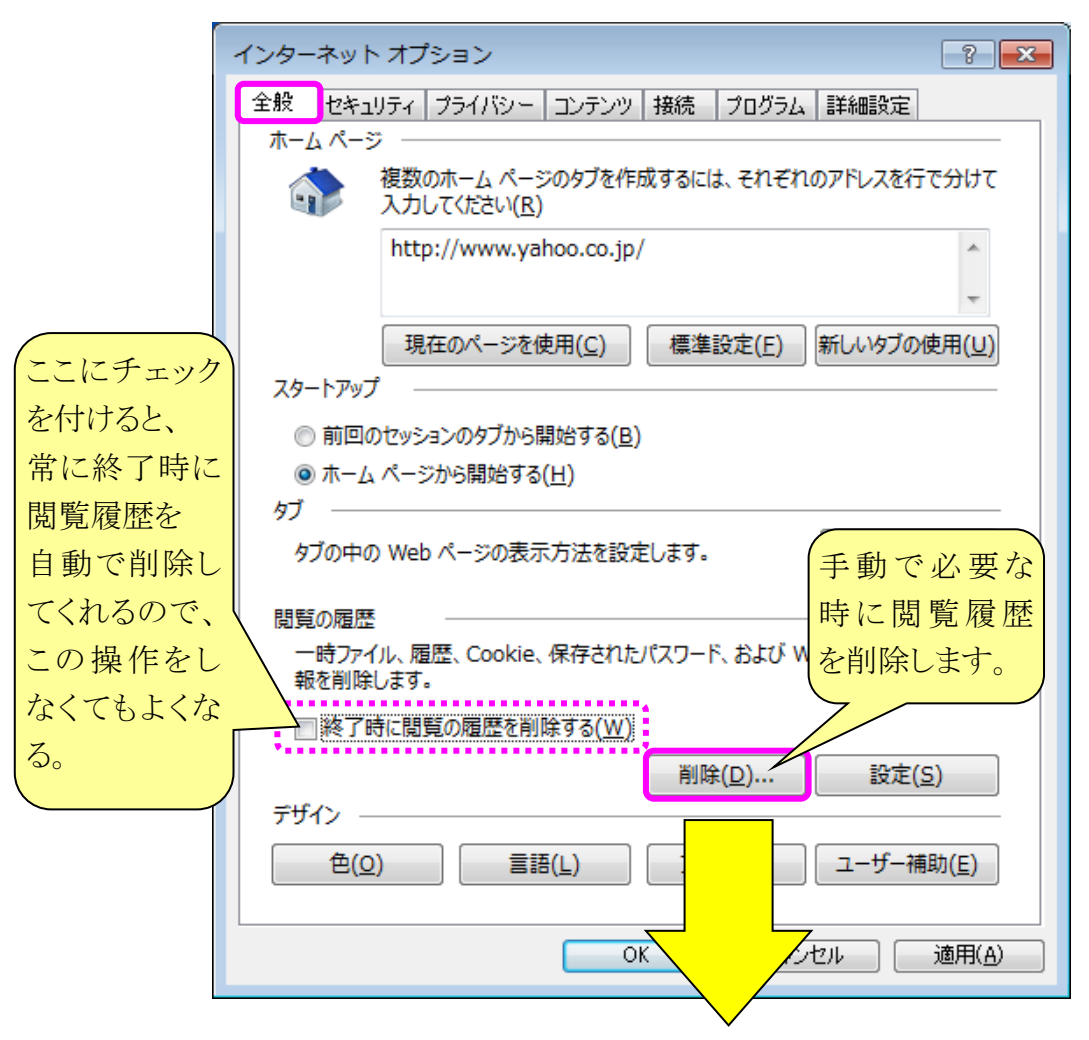

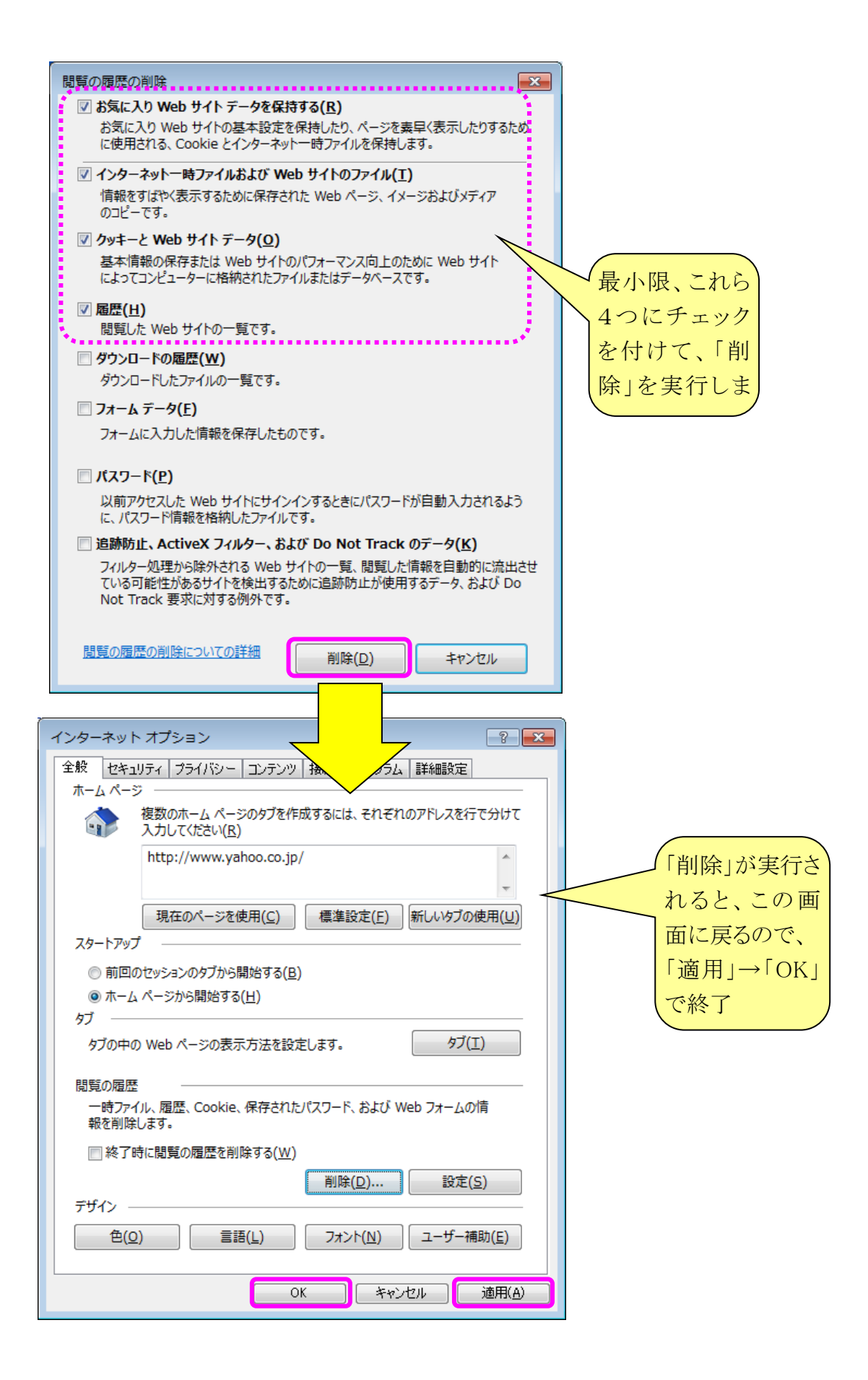

### ②ディスクのクリーンアップ(少なくとも半年に 1 回は実行しましょう)

・コンピュータ⇒C ドライプ⇒右クリックでプロパティ

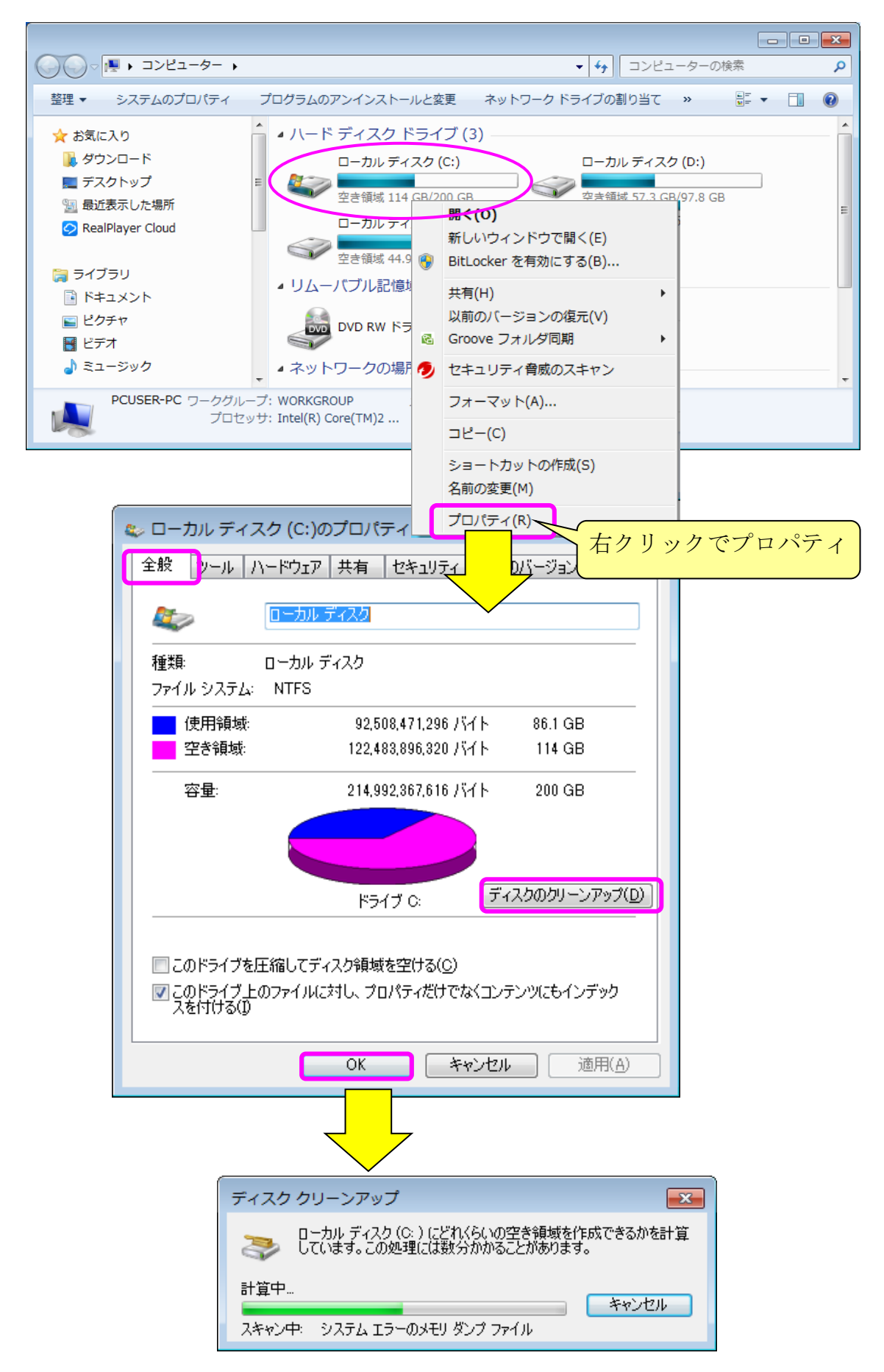

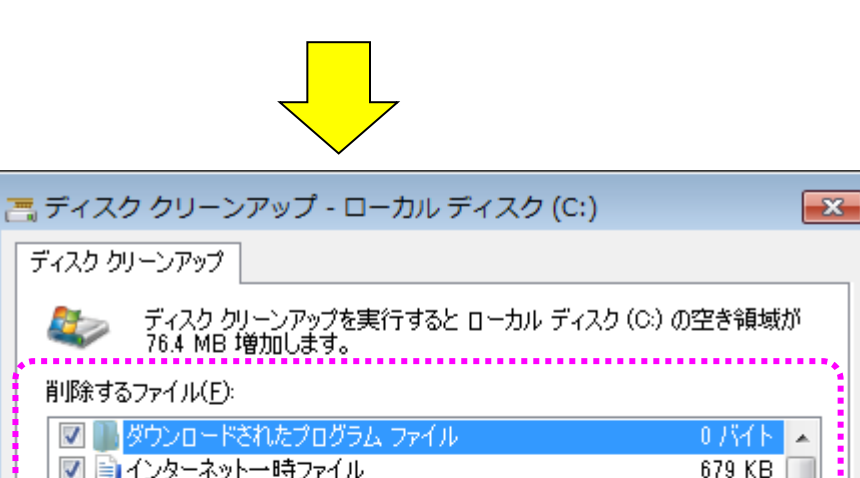

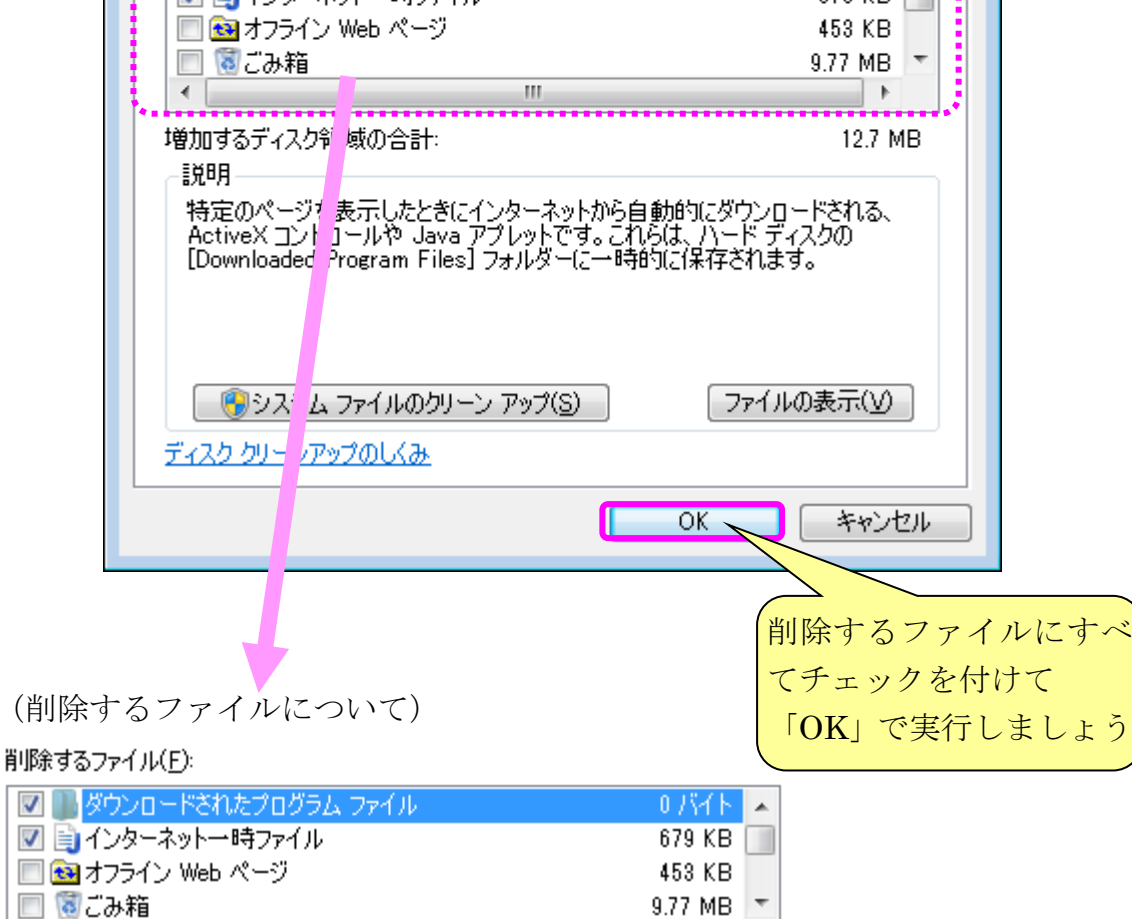

しょう

Ē

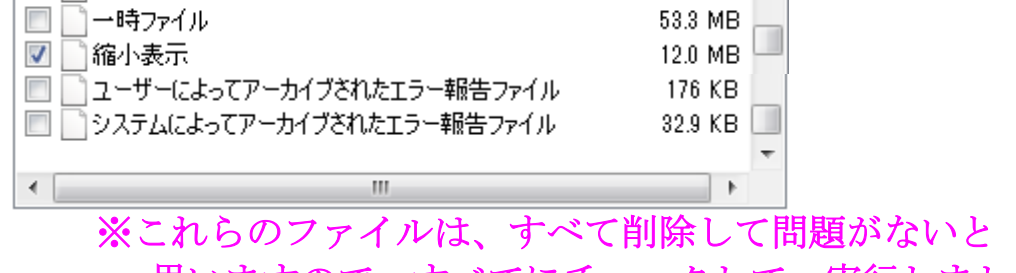

□□□グ ファイルの設定

思いますので、すべてにチェックして、実行しましょう

9.35 KB  $\sim$